Долгов Г.Ф. *Владимирский государственный университет имени Александра Григорьевича и Николая Григорьевича Столетовых Владимир, ул. Горького, 87 dolgov@vlsu.ru*

## **Изучение электротехники с применением системы Multisim**

В учебных планах большинства направлений подготовки бакалавров техники и технологии присутствует дисциплина «Электротехника». В этой дисциплине студенты осваивают компетенциипо расчету и измерению электрических величин.

Изучение дисциплины «Электротехника» многим студентам дается с трудом, особенно, если изучаемые вопросы не подтверждаются практическими исследованиями на реальных устройствах. В период пандемии, когда занятия проводятся в дистанционной форме, сложность освоения указанных компетенций существенно возрастает. В этом случае на помощь приходят компьютерные программы, моделирующие работу электрических схем. Одной из таких программ является Multisim[1].

Multisim – программная среда [2], входящая в ElectronicsWorkbench (лидер международного рынка по разработке программного обеспечения для проектирования схем). В Multisim имеются различные компоненты: резисторы, конденсаторы, катушки индуктивности, трансформаторы, коммутационные элементы, источники питания. Особенностью программы Multisim является наличие виртуальных измерительных приборов, имитирующих работу реальных аналогов. Так в составеMultisimимеются виртуальные измерительные приборы: вольтметры, амперметры, омметры, мультиметры, предназначенные для измерения переменного или постоянного тока или напряжения, сопротивления;генераторы, в том числе гармонических колебаний, как однофазные, так и трехфазные; осциллографы (2-х и 4-х канальные); ваттметр, предназначенный для измерения мощности и коэффициента мощности цепи синусоидального тока; и пр.Наличие разнообразных электрорадиоэлементов и виртуальных приборов позволяет студентам моделировать процессы, происходящие в различных электрических схемах,которые используется при изучении отдельных вопросов электротехники.

Основное использование Multisimпри изучении электротехники – проверить правильность аналитических расчетов, проводимых студентом по законам Ома, Кирхгофа с использованием различных методов расчета электротехнических цепей. Часто получается, что студент, сделав неверный расчет, успокаивается, так как считает, что все сделал правильно. При этом у него изначально формируются неверные компетенции, которыми он делится с остальными студентами группы, сбивая их с правильного пути.

Программу Multisim можно использовать при изучении почти всех тем дисциплины «Электротехника». Обычно изучение электротехники начинается с законов Ома для участка цепи. Для изучения этого закона можно в системе Multisim создать простейшую схему из аккумулятора, одного или нескольких резисторов, амперметра и вольтметра. Аналитически рассчитать токи и напряжения в ветвях схемы и проверить свои расчеты в Multisim. Так желегко проверить правильность проведенных преобразований нескольких сопротивлений, включенных последовательно, параллельно, смешанным образом в эквивалентное сопротивление. В этом случае потребуется только виртуальный омметр или мультиметр. Изучению законов Кирхгофа помогут виртуальные вольтметры, амперметры либо пробники тока, напряжения, имеющиеся в Multisim. Но при этом целесообразно одновременно использовать несколько подобных приборов, измеряющих токи и напряжения на отдельных элементах схемы.Расчет сложных схем методами контурных токов, узловых потенциалов и пр. также поддается моделированию в программе Multisim.

Довольно сложным для многих студентов является вопрос изучения переменных токов в цепях с реактивной и смешанной нагрузкой. В этом случае в отдельных участках схемы появляются повышенные токи, возникающие из-за реактивной мощности. Так на рисунке 1

показана схема моделирующая токи и напряжения на индуктивной нагрузке L1при приложении к ней сетевого напряжения V1=230 В переменного тока частотой 50 Гц.

На схеме показаны: сопротивление R1, моделирующее сопротивление линии электропередачи и также используемое для измерения тока осциллографом; активное сопротивление катушки индуктивности R2; индуктивность катушки L1; компенсирующий конденсатор C1; выключатель компенсирующего конденсатора S1. Для измерения параметров схемы используются приборы: токовый пробник 1, измеряющий ток в линии электропередачи; токовый пробник 2, измеряющий ток в конденсаторе; ваттметр XWM1, измеряющий активную мощность, потребляемую нагрузкой, и коэффициент мощности (cosφ); осциллограф XSC1,верхний луч (канал А) которого показывает ток в линии электропередач, а нижний (канал Б) – напряжение на нагрузке.

На рисунке 1 пробник 1 показывает, что ток в линии электропередачи составляет 68,9 А. Ваттметр показывает, что активная мощность составляет 4,76 кВт при коэффициенте мощности равном 0,3. На осциллограмме видно, что ток и напряжение сдвинуты относительно друг друга почти на четверть периода. При включении конденсатора С1 в работу схемы картина меняется. Как показано на рисунке 2, ток в линии электропередачи составляет 21 А. Он снижается более чем в три раза, а это значит, что и потери энергии в линии электропередачи снизятся более чем в три раза. При этом активная мощность, передаваемая линией, после включения конденсатора С1 в схему практически не изменилась. Коэффициент мощности близок к единице, а фазовый сдвиг между током и напряжением отсутствует.

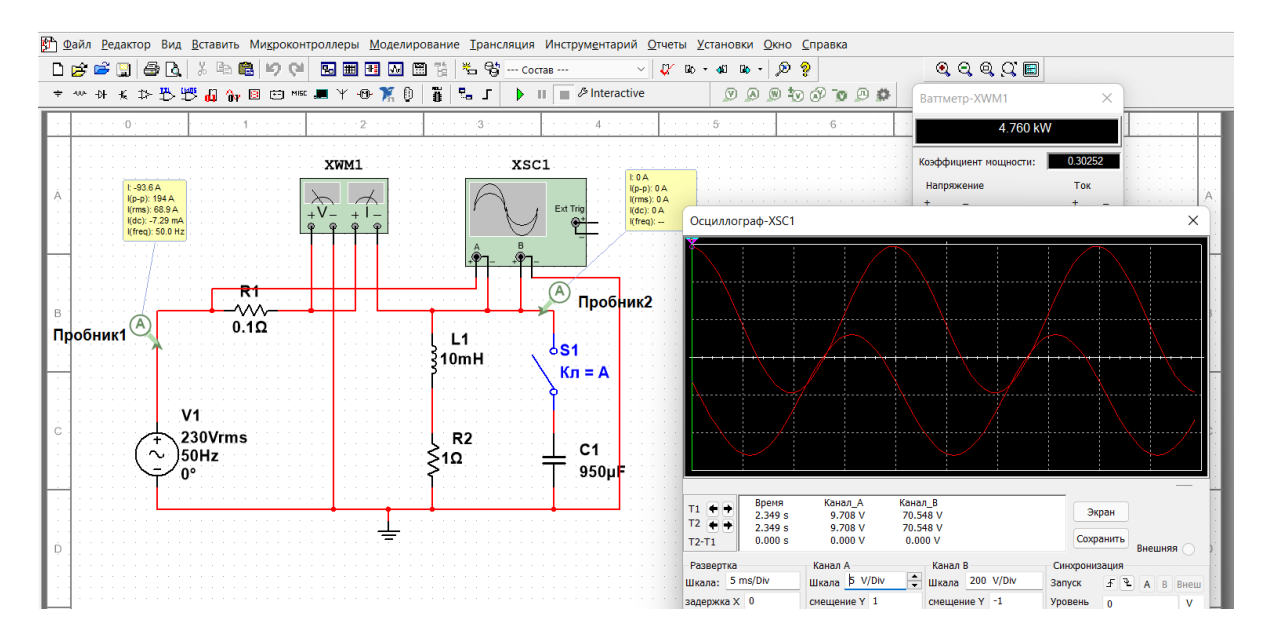

Рис. 1Схема с отключенным конденсатором

Приведенный пример демонстрирует, что программа Multisim может применяться при изучении различных вопросов электротехники. При этом наглядность процессов, происходящих в работе схем, делает обучение более простым и легче усваиваемым. Программу Multisimможно использовать как в лекционном материале, объясняя физические процессы, протекающие в схемах, так и в других видах занятий, проверяя результаты аналитического моделирования схем. Самостоятельное составление схем, подключение виртуальных измерительных приборов, выбор режима их работы позволяет студентам освоить компетенции, связанные с измерением электрических параметров и настройкой необходимых режимов работы типовых измерительных приборов.

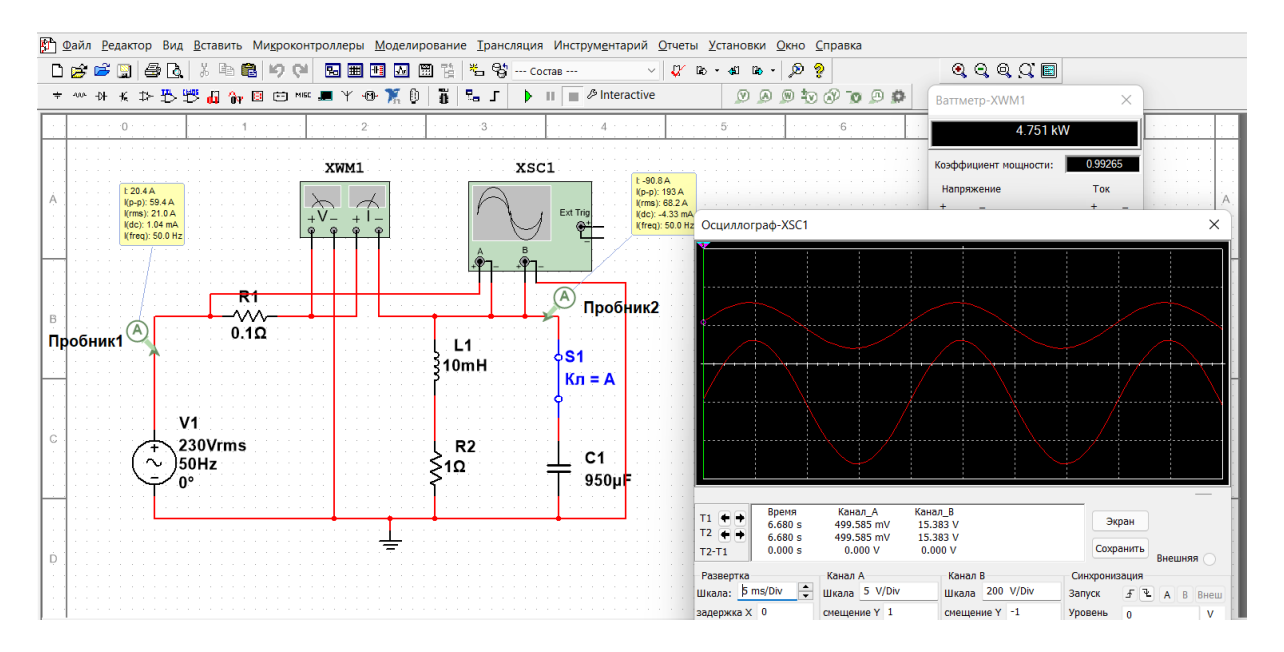

Рис. 2 Схема с включенным конденсатором

## **Литература**

1. Долгов Г.Ф. Использование MULTISIM в лабораторных работах по дисциплине "Электротехнические измерения» // Информатизация инженерного образования (ИНФОРИНО-2018) Москва: Изд-во МЭИ. – 2018. С. 476-479

2. Введение в Multisim. Трехчасовой курс. URL:http://of.bsu.ru/ebook/mikroprochess/Manual\_multisim\_rus.pdf (дата обращения:10.01.2022).